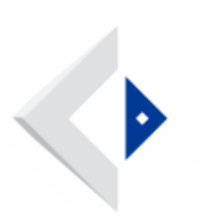

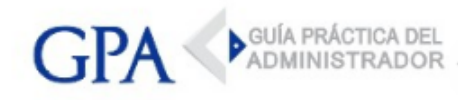

# DGI - Servicios en línea - Nueva forma de acceso para contribuyentes de IRPF

La DGI comunicó que ha modificado la forma de autenticación a los Servicios en Línea para quienes aún ingresaban con cédula de identidad y clave obtenida en DGI o redes de cobranza, requiriendo a partir de ahora, contar con cualquiera de los siguientes cuatro tipos de identidades digitales:

### 1.- Cédula de identidad electrónica

El contribuyente deberá ingresar a los servicios de DGI utilizando un lector de tarjetas para cédula de identidad electrónica, y digita el pin asociado a su cédula. [\(Más](https://www.dgi.gub.uy/wdgi/page?2,principal,_Ampliacion,O,es,0,PAG;CONC;381;1;D;como-ingresar-a-servicios-en-linea-con-cedula-de-identidad-electronica;3;PAG;) [información\)](https://www.dgi.gub.uy/wdgi/page?2,principal,_Ampliacion,O,es,0,PAG;CONC;381;1;D;como-ingresar-a-servicios-en-linea-con-cedula-de-identidad-electronica;3;PAG;)

### 2.- Usuario Gub.uy

Si el contribuyente ya cuenta con clave obtenida anteriormente en DGI: Para poder activar el usuario ID Uruguay se debe ingresar a los Servicios en Línea de la DGI [\(servicios.dgi.gub.uy](https://servicios.dgi.gub.uy/)), ingresando con la clave anterior habitual de acceso. Luego de ingresar se solicitará completar los datos del formulario electrónico.

Una vez confirmado los datos se recibirá un correo con un link para continuar la activación del usuario y crear la clave del usuario ID Uruguay.

Si el contribuyente no cuenta con clave anterior de DGI: El usuario Gub.uy podrá obtenerse concurriendo personalmente a identificarse y registrar sus datos en locales de DGI, en puntos de Atención a la Ciudadanía o en locales de Correo Uruguayo.

Los usuarios Gub.uy que hayan sido obtenidos a través del auto-registro web no están habilitados para acceder a los servicios en línea de DGI, ya que se requiere una verificación presencial para mayor nivel de seguridad.

# 3.- Identidad Mobile Abitab

Para tramitar la Identidad Mobile se debe realizar lo siguiente:

- El contribuyente realiza un registro previo de sus datos vía web. [LINK](https://iddigital.com.uy/es/identidaddigital/dgi/)
- Luego debe concurrir a un local de Abitab para completar el registro y verificar su identidad.
- Validar los datos por correo electrónico y activa su usuario y clave. •
- Descargar la aplicación a su celular y seguir las instrucciones. •
- Ingresa a los servicios de DGI digitando CI y autenticando con su aplicación móvil en el sector identidades digitales. [\(Más información\)](https://www.dgi.gub.uy/wdgi/page?2,principal,_Ampliacion,O,es,0,PAG;CONC;381;1;D;como-ingresar-a-servicios-en-linea-con-identidad-mobile-abitab;4;PAG;)

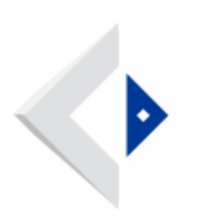

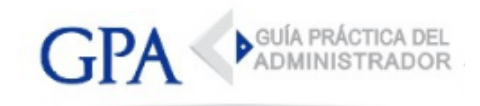

# 4.- TuID Antel

Para tramitar TuID Antel se debe realizar lo siguiente:

- El contribuyente deberá concurrir a un local de Red Pagos (próximamente) o a un local comercial de Antel habilitado para completar el registro y verificar su identidad.
- Validar los datos por correo electrónico y activa su usuario y clave. •
- Descargar la aplicación móvil en su teléfono celular y seguir las instrucciones.
- Ingresa a los servicios de DGI digitando CI y autenticando con su aplicación móvil en el sector identidades digitales. [\(Más información\)](https://www.dgi.gub.uy/wdgi/page?2,principal,_Ampliacion,O,es,0,PAG;CONC;381;1;D;como-ingresar-a-servicios-en-linea-con-identidad-mobile-abitab-copia;4;PAG;)